# **Haemoglobin Detection in Blood by Signal to Image Scanning using Photo-Plethysmo-Graphic-Technique (PPG)**

#### **A. Mohamed Abbas\* ,S. Ashok, S. Prabhu Kumar and P. Balavenkateswarlu**

Department of ECE, Vel Tech Multitech, Avadi, Chennai – 6000 62, Tamil Nadu, India; mohammedabbas@veltechmultitech.org, sashok@veltechmultitech.org, prabhukumar@veltechmultitech.org, balavenkatesh@veltechmultitech.org

#### **Abstract**

**Background/Objectives:** This paper aims to measure hemoglobin content in blood using Photo-Plethysmo-Graphic (PPG) signals. **Methods/Statistical Analysis:** An analysis of Photo-Plethysmo-graphic signals is done by illuminating a monochromatic light using Near Infra-Red (NIR) mounted on finger or earlobe. Calculation of hemoglobin content is derived using the attenuation of light through skin-bone-tissue-blood in that extremity, well known extinction coefficients of hemoglobin and data collected from the clinical study. The signal has been recorded by Sigview software and data to be fetched for computation by Photo-Plethysmo-Graphic (PPG) algorithm. The result of Photo-Plethysmo-Graphic (PPG) is taken for regressive analysis and finally the hemoglobin content has been determined. **Findings:** The proposed method can be used in medical labs for continuous measuring of haemoglobin values. Measurement of hemoglobin content in blood not only indicates the health of a patient but also helps a physician to decide on the course of treatment of many diseases.The method of measurement in vogue requires the withdrawal of blood from veins and analysis of the blood sample in a biochemistry laboratory. **Application/Improvements:** This work can be used in bio chemical laboratories for haemoglobin detection non-invasively. The System accuracy can be further enhanced by reliability of components used.

**Keywords:** Haemoglobin, Photo-Plethysmo-Graphic (PPG)

## **1. Introduction**

Haemoglobin is a metal protein present in the red blood cells of blood plasma. It is the component which facilitates oxygen transportation from alveoli of lungs to the body cells and carbon dioxide from body cells back to the alveoli. Four compounds are present in blood, out of which Oxy Haemoglobin and Decoy Haemoglobin are present in significant concentrations. Since it is a vital ingredient of blood necessary for respiratory process, continuous monitoring of blood haemoglobin concentrations is indeed for monitoring health status of individuals, especially for pregnant women, anaemic patients and new bornbabies. Day to day monitoring of haemoglobin content in blood is at most important in the treatment of patients affected with 'dengue' fever. Today, to determine haemoglobin

*\*Author for correspondence*

content in blood, a few cubic centimetres (cc) of blood is drawn from the veins of the patient and being tested. The drawn up blood is then subjected to chemical analysis and the haemoglobin content in terms of milligram of haemoglobin per decilitre (mg/dL) of blood is ascertained. To implement this procedure, the services of (i) a trained paramedical staff to extract the blood sample (ii) a laboratory technician to perform the chemical analysis and (iii) a pathologist to verify and interpret the results are required**<sup>1</sup>** . Moreover, the process of determining haemoglobin content in blood in conventional methods require few hours to a day for the result to get.

Additionally, if the drawn up blood samples are to be transported, extra care is to be taken to maintain the blood samples within the temperature range of 1 and 10 °C. Many times it so happens that haemoglobin values measured in

different laboratories yield different values for the same sample. An added risk in the form of possible infection and/or haemolysis exists if blood is drawn using a syringe. The proposed method of haemoglobin detection is to get signal image scanning using photo-plethysmo-graphic technique, when extremity is placed near proximity to NIR. The rays emitted from NIR sensor is projected on extremity and the rays will be reflected back for measurement.The reflected rays are captured by photonic detector. By using image processing method, the measurement of the haemoglobin content in blood is estimated.

## **2. The Model based Method**

The block diagram of the system for the measurement of Haemoglobin, from signal to image scanning using photo-plethysmo-graphic (ppg), is shown in Figure 1. The clip-on sensor to be mounted on an extremity (say the finger) of a patient being tested houses NIR on one side and a photonic or photo diode on the other side**<sup>2</sup>** . NIR emit invisible rays which are captured by photonic detector. The signal from the detector is recorded with **T. EXECULI** Sigview software and then the recorded signal was pro- $\overline{a}$  1 Recordi cessed using MatLab coding is placed near proximity of NIR seconding on Sensor is placed in the ray of NIR sensor is provided from NIR sensor is provided from NIR sensor is projected in the ray of  $\sigma$ 

Then signal to image conversion was done finally. A The control circuit  $\alpha$ regressive analysis will be taken for the obtained values to determine the haemoglobin content. In this system there are various methods for the determination of the variance  $(σ)$ , mean  $(μ)$ , peak factor  $(Q)$  and dynamic range  $(D)$ . In order to determine the haemoglobin content, variance and mean values are compared and output was plotted in The signals PPG graph<sup>3</sup>. The input signal is fetched in to the Matlab ware and given as input coding and then the values of variance (σ), mean  $(\mu)$ , peak the Figure 3.  $\text{factor} \text{ (Q)}$  and dynamic range (D) are calculated.  $\text{ the execution}$ inch signal to mage conversion was done many. A  $\sum_{k=1}^{\infty}$  and the rate of variance (b), mean ( $\mu$ ), peak Then the signals are

From the recorded signal, the maximum peak value will be calculated and scaled for signal to image conversion. To convert signal from time domain to frequency domain, Hanning window technique is used for the coherent amplification of the signal (k).In order to remove the redundant parts of computation FFT has been used. For signal to image conversion, the obtained signal was converted to matrix form. The variance and mean are the constant factors used for comparison with the obtained peak factor for determination of haemoglobin. On determination of the peak factor obtained from the various readings of samples, it must be taken for regressive analysis.

# **3. Regressive Analysis**

In the regressive analysis, the obtained values of variance (σ) and peak factor (Q) are fetched as the input of x and y axes and processed with the Matlab and the output must be obtained in PPG graph.

# **4. Execution**

#### **4.1 Recording of Signal**

The control circuit consist of a step down transformer for reducing voltage and provide supply to the circuit. NIR and photonic are placed near to each other in order to capture the signal reflected by the blood molecules during motion<sup>4</sup>. The pin output will be connected as the input to the laptop at the adopter port as shown in the Figure 2.

The signals are recorded with the help of Sigview software and given as input to the Matlab code as shown in the Figure 3.

Then the signals are executed using Matlab and after the execution of each signal, the values for variance, mean,

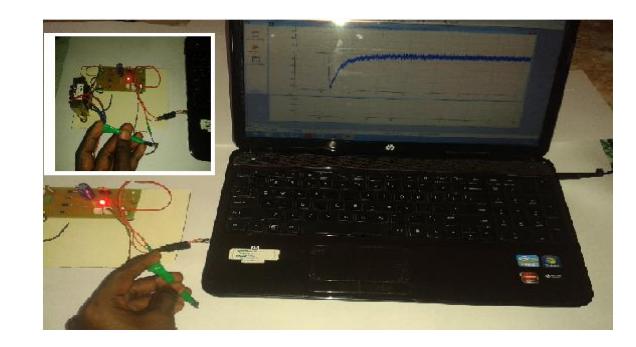

**Figure 2.** Picture of the prototype unit with electronics and the laptop PC. The inset shows the capturing of signal The signals are recorded with the signals are recorded with the Matlab code as in put to the Matlab code as shown in

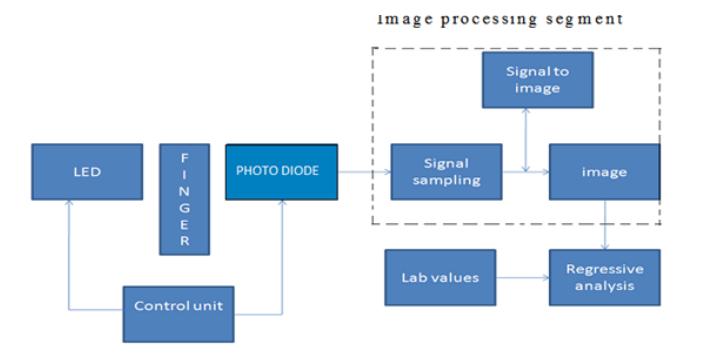

**Figure 1.** Block diagram of Haemoglobin measurementby Figure 2. Picture of the sensors of the sensors. signal to image scanning using photo-plethysmo-graphic (ppg).

peak factor and dynamic range are obtained and plotted using graph as shown in Figure 4, Figure 5, Figure 6 and Figure 7.

For each patient, minimum of ten readings must be **Figure** *Figure P<sub>p</sub> P<sub>p</sub> P<sub>p</sub>* taken and the values of variance, mean, peak factor and **Figure** 100 dynamic range obtained after execution of Matlab program must be tabulated. In this method for the initial measurement of haemoglobin, the blood samples of the patients are taken and the lab results were compared with that of  $-200$ the regressive analysis. The Table 1 below shows the values  $\frac{10}{2}$  Frequency, kHz

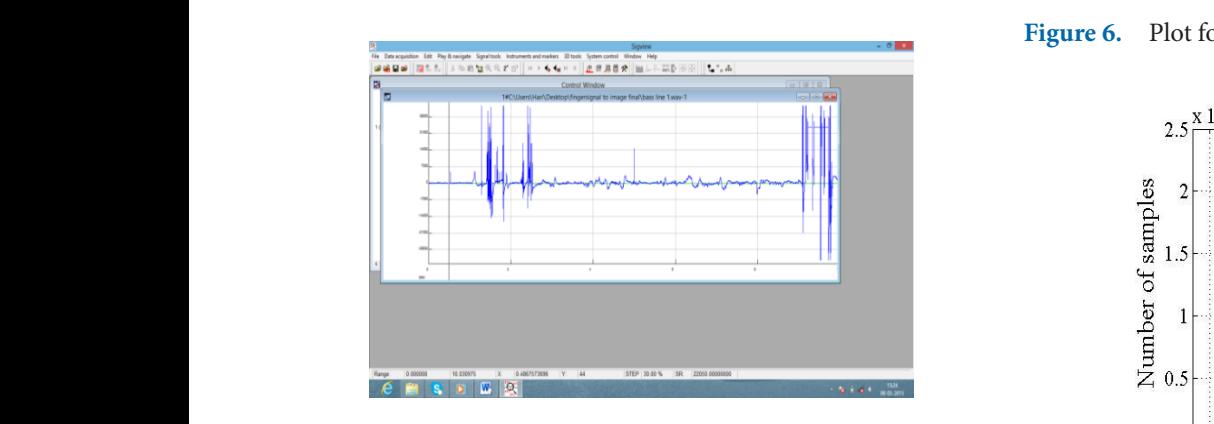

**Figure 3.** Signal recording using sigview. **Figure 3.** Signal recording using sigview.  $\mathbf{F}$  **Figure 3.** Signal recording using signal recording using signal recording using signal recording to  $\mathbf{F}$ 

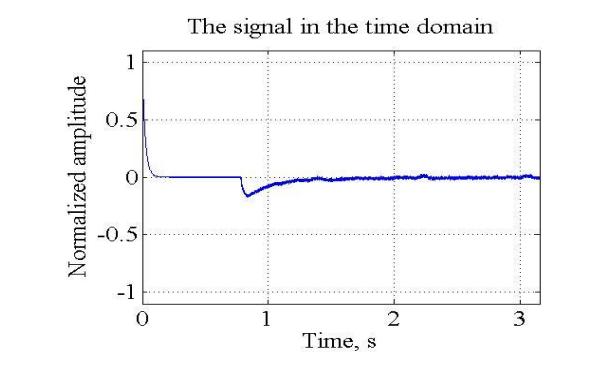

**Figure 4.** Plot for variance (σ) after Matlab Execution. **Figure 4.** Plot for variance (σ) after Matlab Execution.

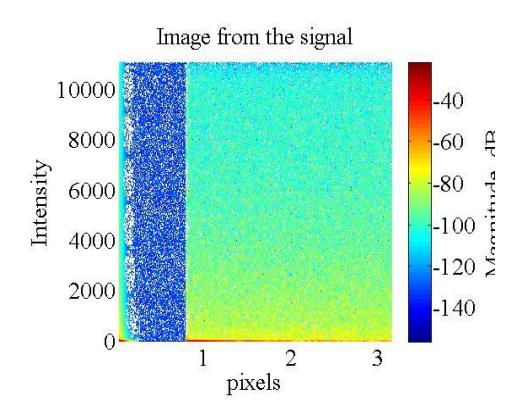

**Figure 5.** Plot for mean  $(\mu)$  after Matlab execution.

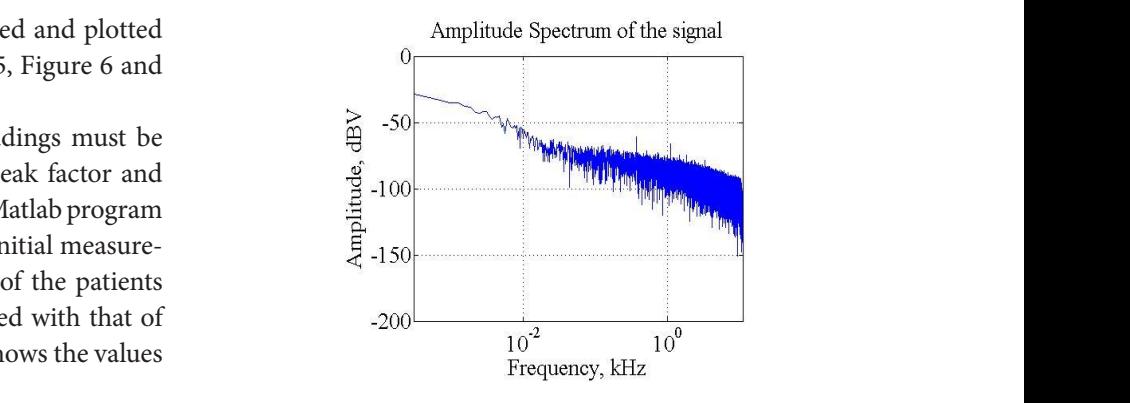

**Example 3 Figure 6.** Plot for peak factor (Q) after Matlab execution.

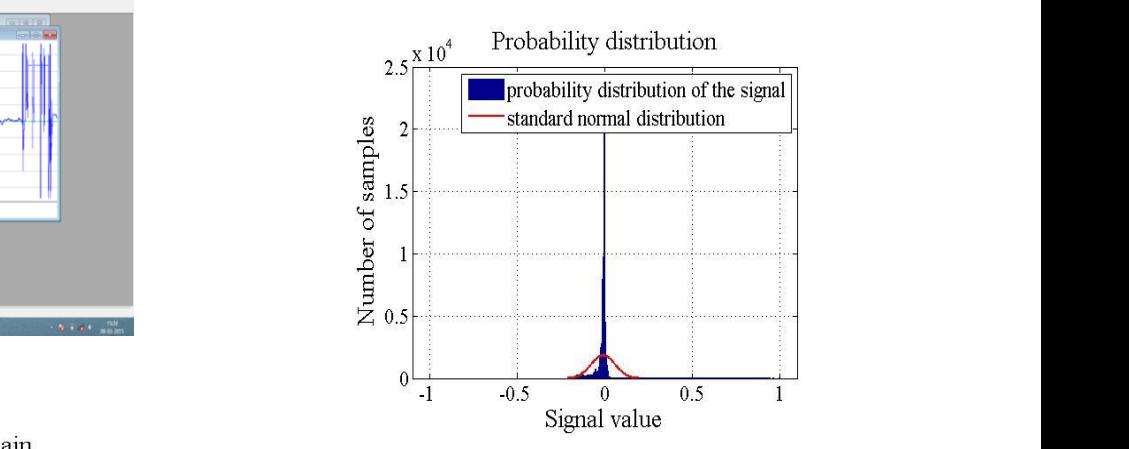

**Figure 7.** Plot for dynamic range (D) after Matlab execution. **Figure 7.** Plot for dynamic range (D) after Matlab execution.

**Table 1.** Parameters obtained for different patients after Mat lab execution

| Name                 | Variance(σ) | $Mean(\mu)$ | factor(Q)<br>Peak | $\begin{array}{l} \rm{Dynamic}\\ \rm{range}(\rm{D}) \end{array}$ | Lab value |
|----------------------|-------------|-------------|-------------------|------------------------------------------------------------------|-----------|
| Patient1             | 0.23739     | $-0.000154$ | 12.4909           | 53.7862                                                          | 13.4      |
| Patient <sub>2</sub> | 0.069987    | $-0.011129$ | 22.9912           | 84.3001                                                          | 13.4      |
| Patient <sub>3</sub> | 0.19129     | 0.000529    | 14.3663           | 57.0374                                                          | 13.4      |
| Patient4             | 0.067838    | $-0.010262$ | 23.2724           | 84.4632                                                          | 13.4      |
| Patient <sub>5</sub> | 0.21652     | $-0.000620$ | 13.2899           | 61.2441                                                          | 13.4      |
| Patient <sub>6</sub> | 0.071449    | $-0.011741$ | 22.8044           | 84.1441                                                          | 13.4      |
| Patient <sub>7</sub> | 0.20924     | $-0.001982$ | 13.5868           | 53.7327                                                          | 13.4      |
| Patient <sub>8</sub> | 0.23085     | $-0.003332$ | 12.7324           | 52.2557                                                          | 13.4      |
| Patient <sub>9</sub> | 0.06872     | $-0.010921$ | 23.7324           | 84.1823                                                          | 13.4      |
| Patient10            | 0.067674    | $-0.009805$ | 23.3015           | 84.6187                                                          | 13.4      |

of variance, mean, peak factor and dynamic range obtained after execution of Matlab program of 10 patients.

The parameters obtained after Mat lab execution must be taken as the input for the regressive analysis for the calculation of haemoglobin value.

#### **4.2 Output and Regressive Analysis**

The values obtained after Mat lab execution were plotted in the graph as shown below**<sup>5</sup>** . Figure 8 below depicting series1, series2, series3, series4 and series5 represents the variance (σ), mean (μ), peak factor (Q) and dynamic range (D) and result (lab value) obtained from clinical laboratory.

#### **4.3 Determination of Haemoglobin from Signal to Image using PPG Technique**

From the signal to image conversion using PPG technique, the output of the system were obtained using regressive analysis and the content of the haemoglobin will be displayed as lab value in the program and the output graph obtained is shown in Figure 9.

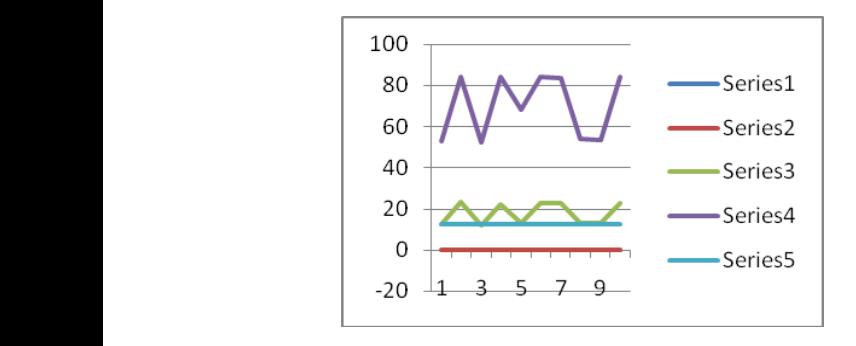

**Figure 8.** Graphical output representing the variance  $(\sigma)$ ,  $\begin{bmatrix} 1. & \text{Kahmani } M, \text{ Idri } \\ \text{of } C_{\text{recocent}} & \text{the } D \end{bmatrix}$ mean  $(\mu)$ , peak factor  $(Q)$  and dynamic range  $(D)$  and result of the program and the program and the program and the program and the program and the program and the program and the program and the program and the program (lab value).

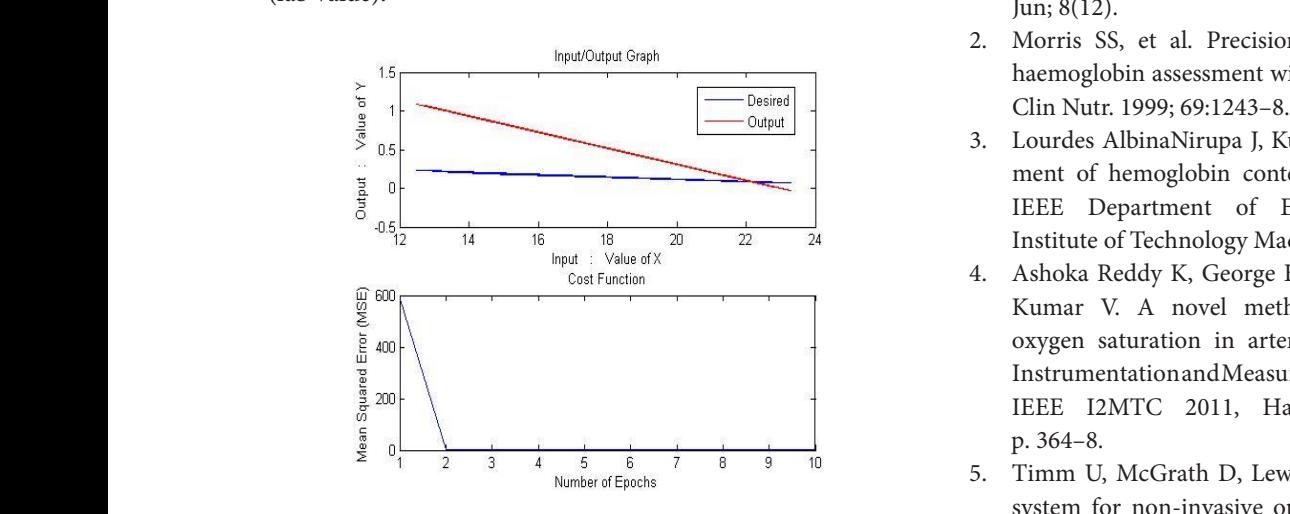

**Figure 9.** Regressive analysis output. **Figure 9.** Regressive analysis output.

## **5. Conclusion and Future Work**

Measurement of haemoglobin content in blood not only indicates the health of a patient but also helps a physician to decide on the course of treatment of many diseases. The empirical method of measurement requires the withdrawal of blood from veins and analysis of the blood sample in a biochemistry laboratory. In this work of signal to image scanning, the Near-Infra Red (NIR) monochromatic radiations are passed and detected by photonic sensor and the output was measured with the help of the Mat lab coding. The final output was displayed in Photo-Plethysmo-Graph (PPG). In future the accuracy of the system can be improved by further increasing the efficiency of components used and thereby reducing the error occurred in the system.

## **6. Acknowledgement**

**Figure 8.** Graphical output representing the variance (σ), mean (µ), peak factor (Q) and dynamic range (D) of Govt. of India for Financial Assistance, DST-FIST The authors gratefully acknowledge the contribution F.NO:SR/FST/College-189/2013.

## **7. References**

- 1. Rahmani M, Idris MYI, Ramli R, Arof H. Segmentation of Crescent Shape Blood Cells using Circular Hough Transform. Indian Journal of Science and Technology. 2015 Jun; 8(12).
- 2. Morris SS, et al. Precision, accuracy, and reliability of haemoglobin assessment with use of capillary blood. Am J
- $\frac{3}{2}$   $\frac{1}{2}$  3. Lourdes AlbinaNirupa J, Kumar J. Non-invasive measurement of hemoglobin content in blood. Senior Member IEEE Department of Electrical Engineering, India Institute of Technology Madras, Chennai – 600036, India.
	- 4. Ashoka Reddy K, George B, Madhu Mohan N, Jagadeesh Kumar V. A novel method for the measurement of oxygen saturation in arterial blood. IEEE International Instrumentation and Measurement Technology Conference - IEEE I2MTC 2011, Hangzhou, China. 2011 May. p. 364–8.
	- 5. Timm U, McGrath D, Lewis E, Kraitl J, Ewald H. Sensor system for non-invasive optical haemoglobin determination. IEEE Sensors. 2009 Oct.